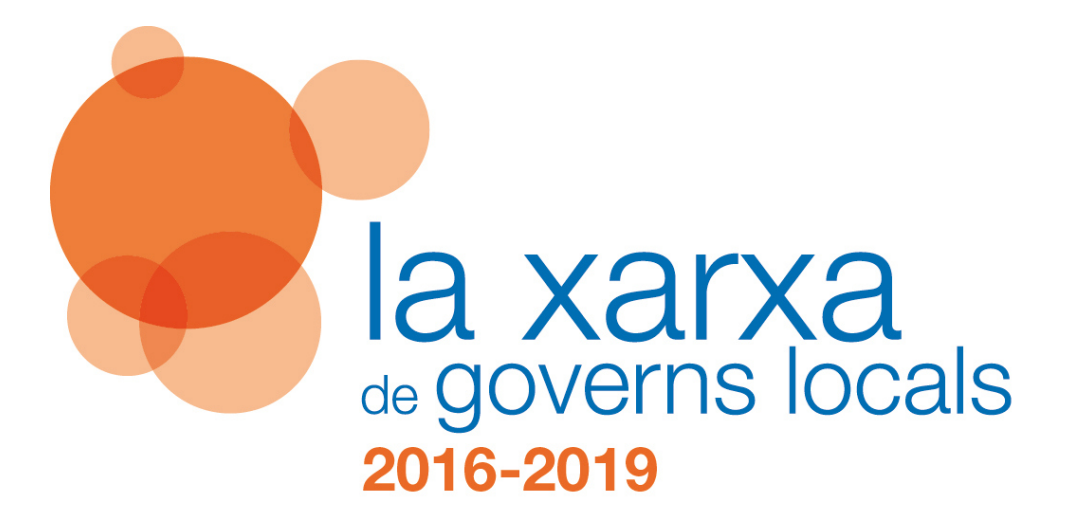

# **Manual de tramitació**

# 17/10/2018

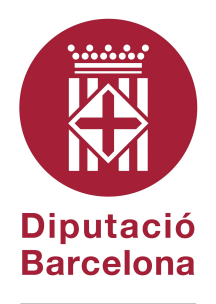

#DibaOberta

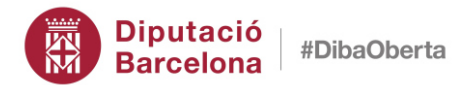

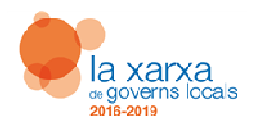

## Continguts

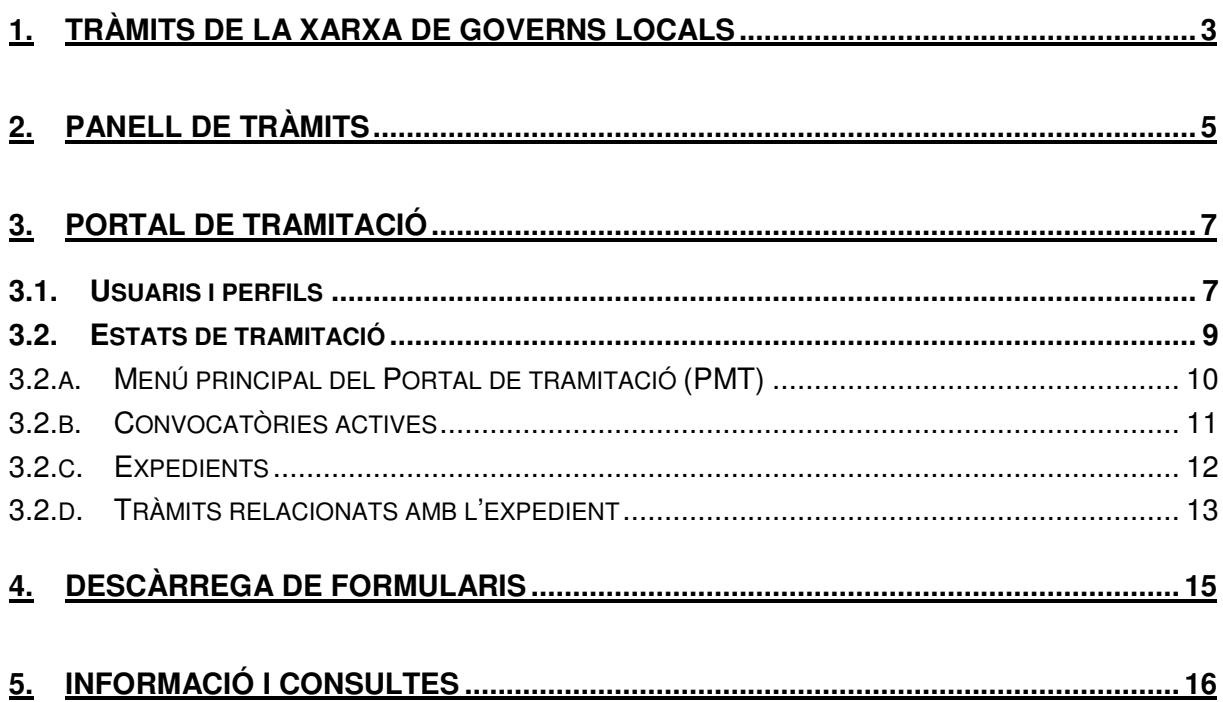

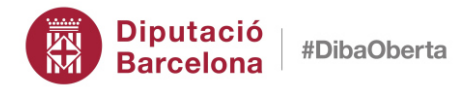

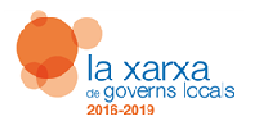

# **1. Tràmits de la Xarxa de Governs Locals**

El Pla Xarxa de Governs Locals posa recursos tècnics, econòmics i materials a l'abast dels municipis, les comarques, les mancomunitats, les comunitats de municipis, els consorcis adscrits als ens locals i les entitats municipals descentralitzades de l'àmbit territorial de la Diputació de Barcelona.

Per sol·licitar, obtenir i gestionar aquests recursos es configura un espai de cooperació i treball entre la Diputació i els ens destinataris. Aquest espai es construeix a partir d'un conjunt d'accions d'emissió i recepció d'informacions, valoracions i resolucions que s'estructuren en processos i tràmits.

Trobareu tota la informació i les eines per tramitar dins la Xarxa de Governs Locals en l'apartat **Tràmits i serveis dels ens locals i altres administracions** de la Seu electrònica de la Diputació: https://seuelectronica.diba.cat/tramits-ens/concertacio

L'espai de tràmits de la Xarxa de Governs Locals s'organitza en quatre blocs:

- 1. **Instruments de cooperació i recursos**, inclou tota la normativa i els recursos de les meses de concertació, els catàlegs de serveis i els programes complementaris.
- 2. **Panell de tràmits**, part central de l'espai que inclou la relació completa dels tràmits i la seva informació bàsica així com l'accés a la documentació associada i al Portal de tramitació (PMT).
- 3. **Novetats**, aquí trobareu el més nou de les convocatòries dels instruments de cooperació.
- 4. **Ajuda i esdeveniments**, serveis d'informació i consulta i agenda.

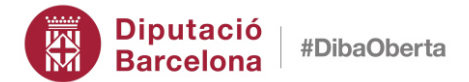

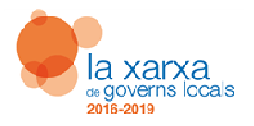

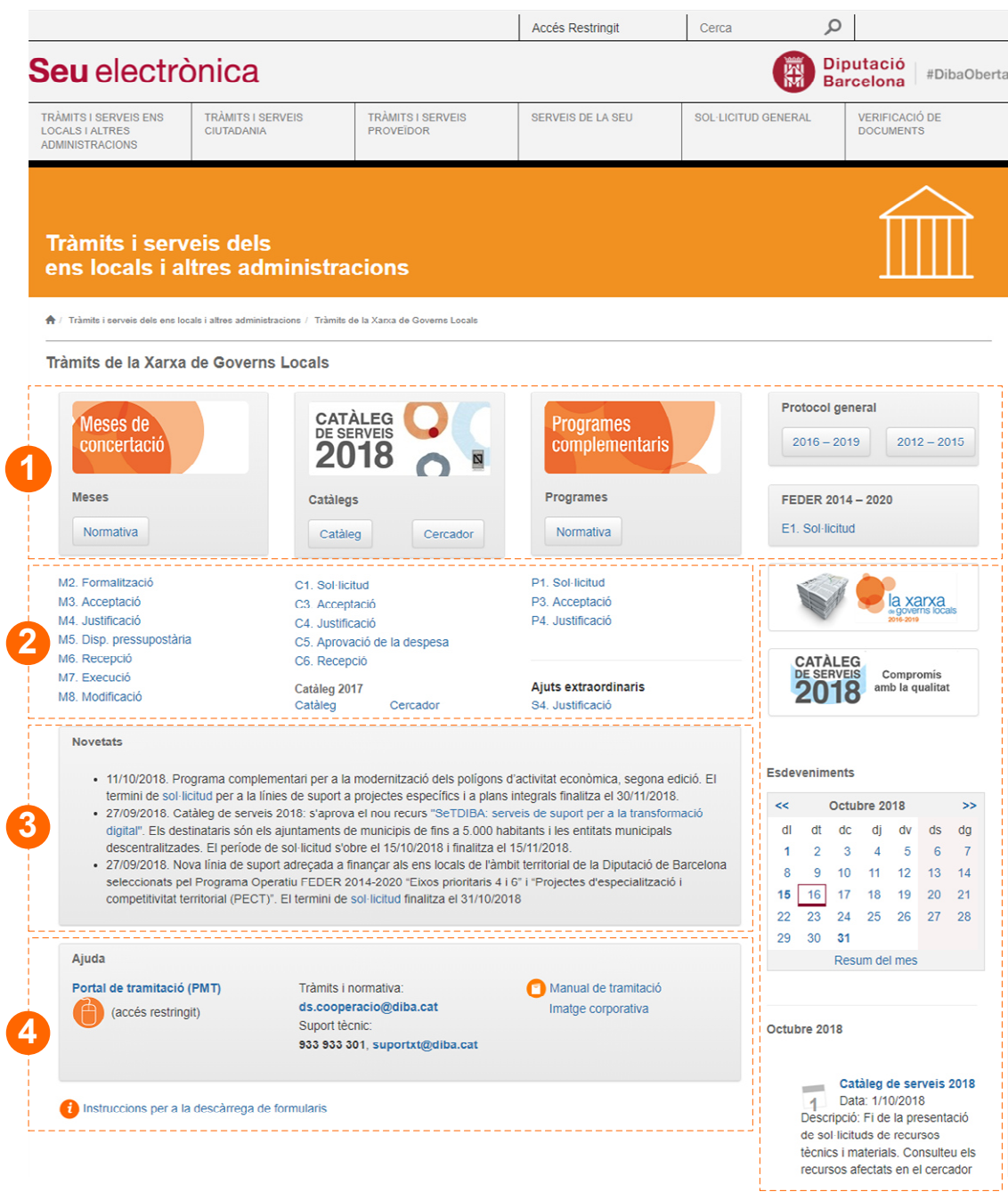

Espai de tràmits de la Xarxa de Governs Locals

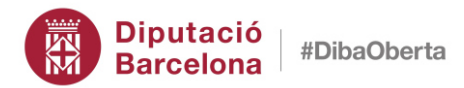

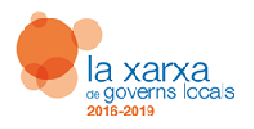

# **2. Panell de tràmits**

A través del panell de tràmits accediu a la informació necessària per conèixer, iniciar i gestionar els recursos d'assistència i cooperació. Aquesta informació està endreçada pels instruments de concertació:

- Meses de concertació:
	- M1. Sol·licitud
	- M2. Formalització
	- M3. Acceptació
	- M4. Justificació
	- M6. Recepció
	- M8. Modificació
- Catàlegs de serveis:
	- C1. Sol·licitud
	- C3. Acceptació
	- C4. Justificació
	- C5. Disponibilitat pressupostària
	- C6. Recepció
- Programes complementaris:
	- P1. Sol·licitud
	- P3. Acceptació
	- P4. Justificació
	- P5. Certificat d'Inici de treballs

Fent clic sobre cada tràmit accedireu a la **fitxa** corresponent que conté la informació bàsica sobre l'objectiu del tràmit, la documentació que cal aportar, els terminis i la normativa aplicable. Al capdavall de la fitxa trobareu els mitjans per iniciar la tramitació.

D'acord la normativa de cada convocatòria, els tràmits tenen un període de vigència després del qual es donen de baixa.

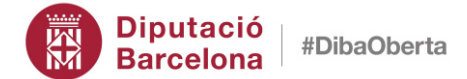

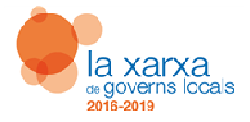

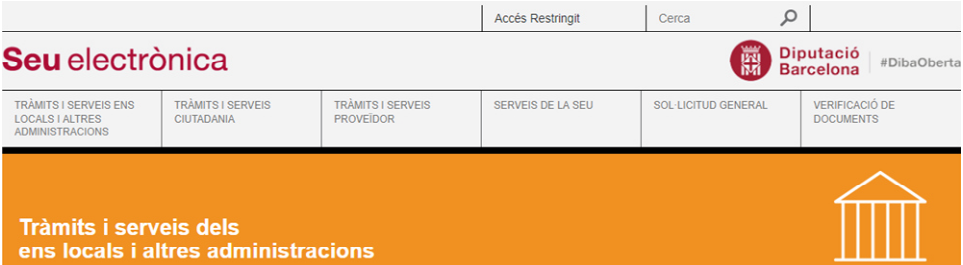

तै / Tràmits i serveis dels ens locals i altres administracions / Tràmits de la Xarxa de Governs Locals

C1. Catàleg de serveis. Sol.licitud de recursos

Catàleg de serveis 2018

#### Qué permet?

Presentar sol·licituds dels recursos econòmics, tècnics o materials inclosos en el Catàleg de serveis de l'any 2018 del Pla "Xarxa de Governs Locals 2016-2019" i, en funció del resultat de l'aplicació dels criteris de concessió establerts, rebre aquests recursos.

#### Qui el pot demanar?

Amb caràcter preferent, els municipis i les comarques de la demarcació de Barcelona

També són destinataris les entitats municipals descentralitzades, les mancomunitats, les comunitats de municipis i els consorcis adscrits a un ens local de la demarcació de

Cada recurs especificarà els destinataris concrets d'entre la relació anterior.

Quan es not demanar?

El termini de presentació de sol·licituds s'inicia per a tots els recursos el 2 de gener de 2018 i finalitza en un termini variable per a cada recurs

El termini de sol·licitud dels recursos consistents en aiuts econòmics finalitza el 8 de febrer de 2018.

#### Quina documentació cal aportar?

Cal tramitar la sol·licitud electrònica a través del Portal de tràmits dels ens locals i altres administracions de la Seu Electrònica Corporativa "PMT".

En funció del recurs concret s'han d'annexar formularis i documentació associada. Les condicions de concertació del recurs es fan constar en la sol·licitud electrònica, des de la qual es poden descarregar els form ilaris associats, si escau

#### On i com es fa?

Tràmit disponible electrònicament a través del "PMT". Per gaudir de la condició d'usuari/ària del Portal cal disposar d'accés i identificar-se mitjancant nom d'usuari i contrasenva.

Per sol.licitar l'alta d'un usuari o usuària, poseu-vos en contacte amb el referent de gestió d'usuaris de la vostra entitat.

Tots els usuaris del Portal poden crear i editar esborranys dels tràmits a realitzar i consultar l'estat de tramitació de l'expedient.

Els usuaris que ocupen el càrrec d'alcalde, en el cas dels ajuntaments, de president, en el cas d'altres d'ens, i de secretari, poden signar i presentar sol·licituds.

Altres usuaris del Portal poden disposar de les funcions de signatura i presentació de sol·licituds sempre que estiguin habilitats per delegació d'un usuari signatari, prèvia<br>acreditació d'aquesta circumstància. A aquestes ender actualitzar el registre centralitzat de signataris admesos

#### Quan es dóna resposta?

Pel que fa als recursos amb termini de sol·licitud fins el 8 de febrer de 2018 i el 2 d'abril de 2018, en el termini màxim de tres mesos, a comptar a partir que finalitzi el termini de sol·licitud

Pel que fa als recursos amb termini de sol·licitud fins el 31 de maig de 2018, l'1 d'octubre de 2018 i el 31 de desembre de 2018, en el termini màxim de tres mesos, a comptar a partir que es presenti la sol·licitud

#### Quin sequiment es pot efectuar?

Mitjançant el Portal es pot consultar l'estat de tramitació de les sol.licituds. Els estats són:

- · Lliurada: Des del moment en què és tramesa per l'ens destinatari i fins a la seva revisió per part de la Diputació de Barcelona a efectes de determinar o no l'existència de defectes esmenables
- defectes esmenables.
- En curs: Des del moment en què la Diputació finalitza la revisió, en no haver-se detectat defectes esmenables, i fins a la concessió de l'ajut o desestimació de la sol·licitud.
- sonnollud.<br>• Estimada: Des del moment en què és objecte d'una concessió, en haver-se localitzat recursos disponibles per atendre-la i haver obtingut una millor valoració en aplicació
- dels criteris establerts.<br>• Desestimada per menor valoració: Des del moment en què no és objecte d'una concessió, per haver-se esgotat els recursos disponibles per atendre-la i haver obtingut una pitior valoració, en aplicació dels criteris establert
- Les de la proponent de la requisité : Des del moment en què no és objecte de concessió, en no complir amb les condicions administratives i tècniques
- extablentes o en les condicions de concertació del recurs.<br>• Desistiment de l'ens sol·licitant: Des del moment en què no és objecte de concessió, per haver desistit d'ella l'ens sol·licitant.

#### Quina és la normativa aplicable?

Règim del Catàleg de serveis de l'any 2018 del Pla "Xanxa de Governs Locals 2016-2019".

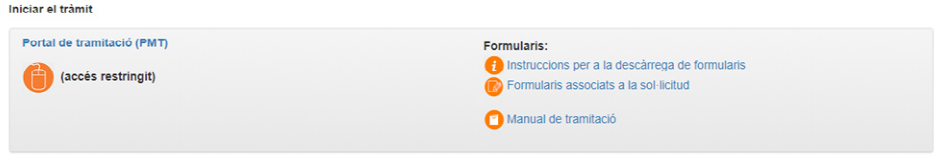

Exemple de fitxa de tràmit

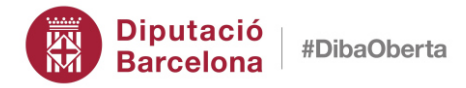

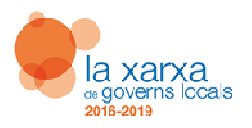

# **3. Portal de tramitació**

Els tràmits s'efectuen a través del Portal de tramitació (PMT) de la Diputació de Barcelona que forma part de les aplicacions de la Xarxa Telemàtica Provincial. Podeu accedir-hi des de qualsevol fitxa de tràmit o directament des de l'apartat "Accés restringit" de la Diputació de Barcelona.

Trobareu les novetats i les guies d'ús de l'eina PMT a l'apartat 'Ajuda' de la barra de navegació de la mateixa aplicació.

Accés directe a l'accés restringit que us permetrà seleccionar el Portal de tramitació

## **3.1. Usuaris i perfils**

Per accedir al Portal de tramitació cal disposar de nom d'usuari i de clau d'accés. En cas de no disposar-ne, podeu sol·licitar l'alta mitjançant el referent de gestió d'usuaris de la Xarxa Telemàtica Provincial del vostre ajuntament o ens local (referent SVUS).

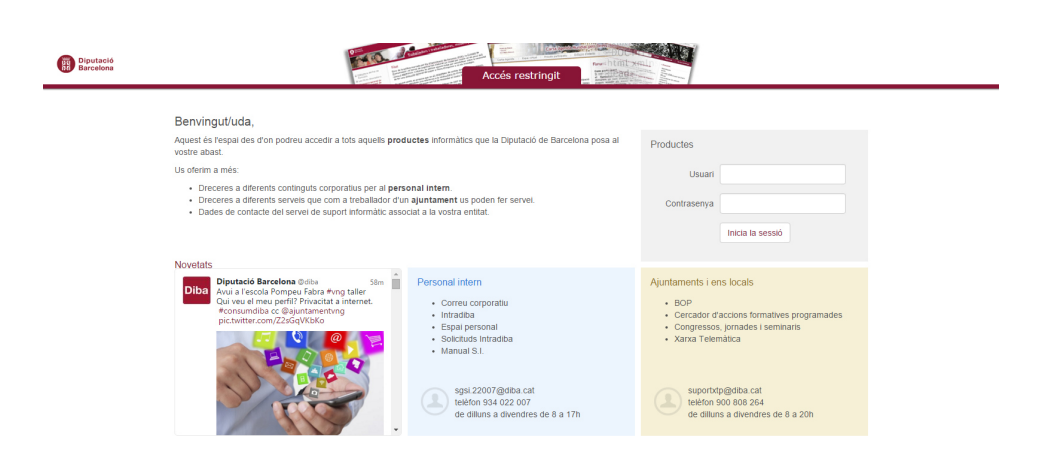

Accés restringit. Lloc d'identificació Xarxa Telemàtica Provincial

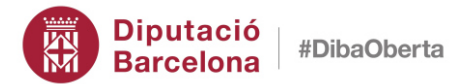

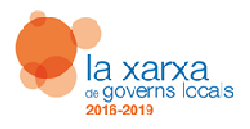

Una vegada identificats, per accedir a la plataforma heu de seleccionar l'opció PMT – Portal de tràmits dels ens locals i altres administracions, al vostre menú.

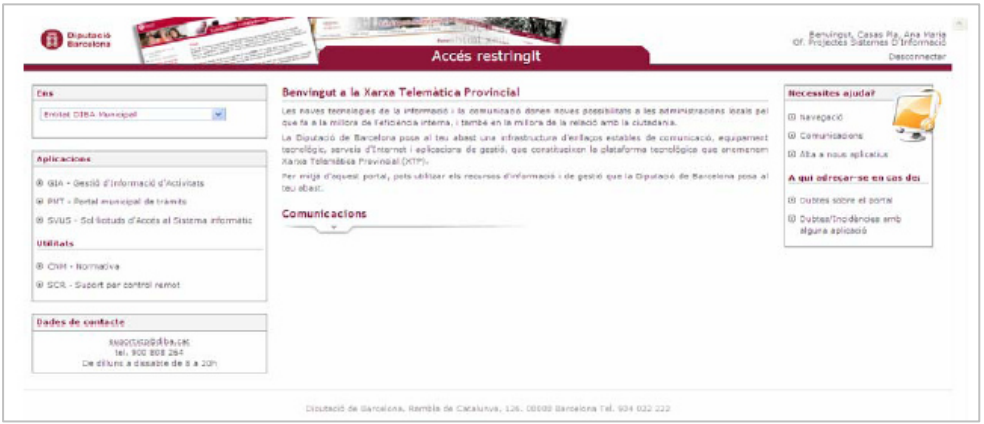

Menú d'aplicacions Xarxa Telemàtica Provincial

Qualsevol usuari local del Portal de tramitació pot preparar noves sol·licituds, editar-les o modificar-les així com consultar l'estat de la seva tramitació. També teniu disponible l'opció de fer 'privat' el vostre esborrany de sol·licitud; aquesta funcionalitat permet que només l'usuari que genera un determinat esborrany tingui accés al mateix.

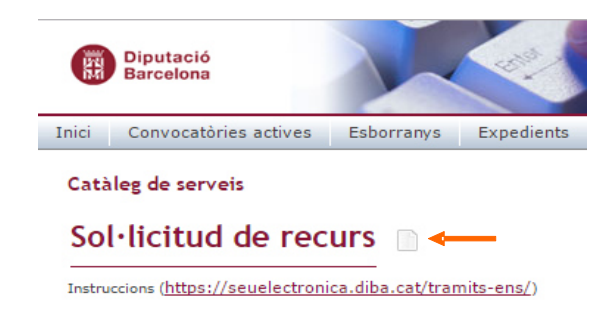

Portal de tramitació: botó per fer privat un esborrany de sol·licitud

Pel que fa a les signatures de les sol·licituds, únicament els alcaldes i els secretaris, en el cas dels ajuntaments, i els presidents i els secretaris, si es tracta d'altres d'ens, tenen les funcions de signatura i presentació de sol·licituds. També, per delegació expressa de l'alcaldia o presidència de l'ens local i, en cas de delegació i substitució temporal dels secretaris locals, es poden habilitar altres signataris. A efectes d'activar en el Portal de tramitació les funcions de signatura i presentació de sol·licituds d'un usuari que exerceixi per delegació o substitució d'un usuari signant, cal que envieu l'escrit d'acreditació corresponent a través de la bústia de correu electrònic: ds.cooperacio@diba.cat

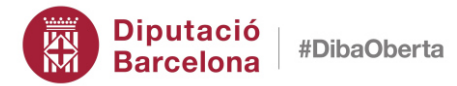

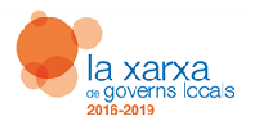

Les sol·licituds de les convocatòries del Portal de tramitació inclouen un aparat per identificar la persona de l'ens local que hi constarà com a contacte tècnic a efectes de facilitar la gestió de la tramitació.

En el cas del Catàleg de serveis, aquest contacte és el destinatari de l'enquesta de satisfacció que la Diputació de Barcelona envia amb motiu de la finalització de l'assistència per captar l'opinió amb relació a la prestació realitzada. Per això, és molt important que verifiqueu les dades del contacte tècnic de les sol·licituds i que estiguin actualitzades, en particular, la seva adreça de correu electrònic.

## **3.2. Estats de tramitació**

Els estats de tramitació de les sol·licituds són:

a) **Lliurada**: Des del moment en què és tramesa per l'ens destinatari i fins a la seva revisió per part de la Diputació de Barcelona a efectes de determinar o no l'existència de defectes esmenables.

b) **Pendent d'esmena**: Des del moment en què la Diputació efectua un requeriment d'esmena a l'ens, en haver detectat, durant la revisió de la sol·licitud, l'existència de defectes esmenables.

Quan l'ens local rep un requeriment d'esmena, pot respondre'l a l'expedient corresponent a través de la 'Sol·licitud d'esmena' del botó 'Fer tràmits per ens' del PMT. Per respondre l'esmena requerida, l'ens disposa de set dies naturals a partir de l'endemà de l'accés a la notificació electrònica per esmenar els defectes assenyalats. Transcorregut aquest termini sense haver efectuat l'esmena, se l'ha de tenir per desistit tàcitament de la sol·licitud.

c) **En curs**: Des del moment en què la Diputació finalitza la revisió, en no haver-se detectat defectes esmenables i fins a la concessió de l'ajut o desestimació de la sol·licitud.

d) **Estimada:** Des del moment en què és objecte d'una concessió, en haver-se localitzat recursos disponibles per atendre-la i haver obtingut una millor valoració en aplicació dels criteris establerts.

e) **Desestimada per menor valoració:** Des del moment en què no és objecte d'una concessió, per haver-se esgotat els recursos disponibles per atendre-la i haver obtingut una pitjor valoració, en aplicació dels criteris establerts.

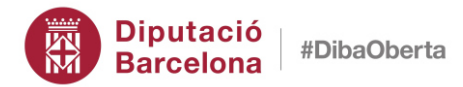

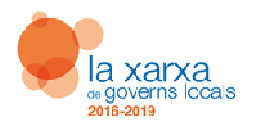

f) **Desestimada per incompliment dels requisits:** Des del moment en què no és objecte de concessió, en no complir amb les condicions administratives i tècniques establertes o en les condicions de concertació del recurs.

g) **Desistida a instància de l'ens sol·licitant:** Des del moment en què no és objecte de concessió, per haver desistit d'ella l'ens sol·licitant.

## **3.2.a. Menú principal del Portal de tramitació (PMT)**

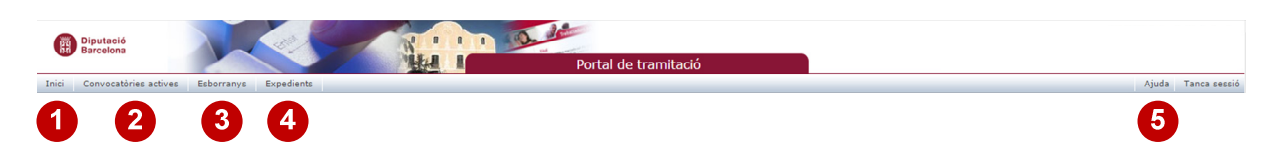

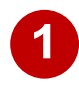

**Inici**, permet l'accés directe a:

 **Avisos**, per accedir als vostres expedients de cada convocatòria en curs, fase i estat, incloent-hi els esborranys.

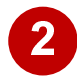

 **Convocatòries actives**, mostra la relació de convocatòries dins de termini de sol·licitud. Permet:

- consultar els recursos disponibles i les condicions de sol·licitud i afegir-los a favorits;

- crear esborranys de noves sol·licituds (o altres tràmits que inicien un nou expedient).

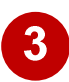

**Esborranys**, mostra la relació de tràmits en preparació, pendents de presentar a registre pels ens locals. Permet:

- recuperar un esborrany, editar, signar i presentar-lo;
- els esborranys amb un antiguitat de 90 dies s'eximiran automàticament;
- per fer el seguiment dels tràmits presentats cal anar a Inici-Avisos/Expedients.

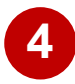

 **Expedients,** mostra la relació de tràmits electrònics fets agrupats per expedient. Permet:

- consultar els tràmits presentats a registre, obtenir el rebut i fer el seguiment de la fase/estat;

- crear esborranys d'esmenes, justificació de despeses o altres tràmits relacionats amb l'expedient. Per recuperar els esborranys cal anar a Inici-Avisos / Esborranys.

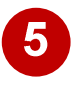

**Ajuda**, accés a informació de suport: novetats, guia d'ús, preguntes més freqüents, instruccions dels tràmits i normativa.

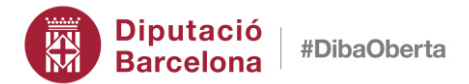

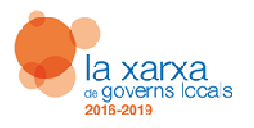

| <b>Diputació</b><br><b>Barcelona</b>                                                                                                    | Portal de tramitació |  |
|----------------------------------------------------------------------------------------------------|----------------------|--|
| Convocatòries actives<br>Expedients<br>Esborranys<br>Inici                                                                                                    |                      |  |
| Pàgina d'inici                                                                                                    |                      |  |
| La Diputació de Barcelona posa a la vostra disposició el Portal de Tramitació, destinat a facilitar la tramitació electrònica i seguiment de les sol·licituds dels<br>ens locals i altres administracions. |                      |  |
| Resum                                                                                                    |                      |  |
| ⊞<br>Ajuts extraordinaris per contingències                                                                                                    |                      |  |
| 田<br>Ajuts no catalogats                                                                                                    |                      |  |
| 画<br>Caixa de Crèdit                                                                                                    |                      |  |
| <b>印 Catàleg</b>                                                                                                    |                      |  |
| 田<br>Meses                                                                                                    |                      |  |
| ⊞<br>Oferta sectorial                                                                                                    |                      |  |
| 田<br>Programa de Crèdit Local                                                                                                    |                      |  |
| 由<br><b>Programes complementaris</b>                                                                                                    |                      |  |
| 由<br><b>Subvencions sectorials</b>                                                                                                    |                      |  |
| 由<br><b>Suports Puntuals XGL</b>                                                                                                    |                      |  |
|                                                                                                    |                      |  |

Portal de tramitació (PMT), pàgina d'inici

Els avisos de la pàgina d'inici:

- Permeten fer el seguiment de la fase i estat dels vostres expedients per a cada convocatòria.

- Accedir als expedients per fer el seguiment dels tràmits presentats i fer nous tràmits relacionats amb l'expedient (per exemple, respondre un requeriment d'esmena).

- Accedir als esborranys (tràmits en preparació pendents de presentar) per editar, signar i presentar-los.

Accediu als vostres expedients filtrant per convocatòria, fase i estat.

| Diputació                   |                       |              | NIII R            |                          |          | Portal de tramitació |  |  |               |                    |
|-----------------------------|-----------------------|--------------|-------------------|--------------------------|----------|----------------------|--|--|---------------|--------------------|
| Inici Convocatônies actives | Esborranys Expedients |              |                   |                          |          |                      |  |  |               | Ajuda Tanca sessio |
| Expedients                  |                       |              |                   |                          |          |                      |  |  |               | $\circledcirc$     |
| C Filtres                   |                       |              |                   |                          |          |                      |  |  |               |                    |
| Ens local                   |                       |              | Actuació          |                          |          |                      |  |  |               |                    |
|                             | Codificació           |              | Núm. Registre MT  |                          |          |                      |  |  |               |                    |
| Pla de mandat               |                       |              | Centre gestor T   |                          |          |                      |  |  |               |                    |
| Instrument                  |                       |              | <b>v</b> Programa |                          |          |                      |  |  |               |                    |
| Convocatória                |                       |              | Recurs            |                          |          |                      |  |  |               |                    |
| Ambit                       |                       |              | Tipus recurs      |                          | v Classe |                      |  |  |               |                    |
| Doto inici                  |                       |              | Fosc              |                          |          |                      |  |  |               |                    |
| Darrer moviment             |                       |              | Estat             |                          |          |                      |  |  |               |                    |
| Primer tràmit               |                       |              | C.Signatura       |                          |          |                      |  |  |               |                    |
| Conté tràmit                |                       | $\mathbf{v}$ | En procés         | $\qquad \qquad \boxplus$ |          |                      |  |  |               |                    |
| Últim trèmit                |                       |              |                   |                          |          |                      |  |  |               |                    |
|                             |                       |              |                   |                          |          |                      |  |  | Excel & Cerca | Neteja             |

Portal de tramitació (PMT), expedients (filtres de cerca)

## **3.2.b. Convocatòries actives**

Des d'aquesta opció podeu seleccionar la convocatòria que us interessi per a:

- Consultar els recursos disponibles i les condicions de sol·licitud, i afegir-los a favorits.

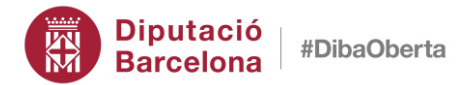

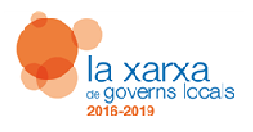

- Crear noves sol·licituds: cerqueu i assenyaleu els recursos del vostre interès, i genereu els esborranys tots a l'hora. Per editar, signar i presentar els esborranys generats cal anar a Inici-Avisos / Esborranys.

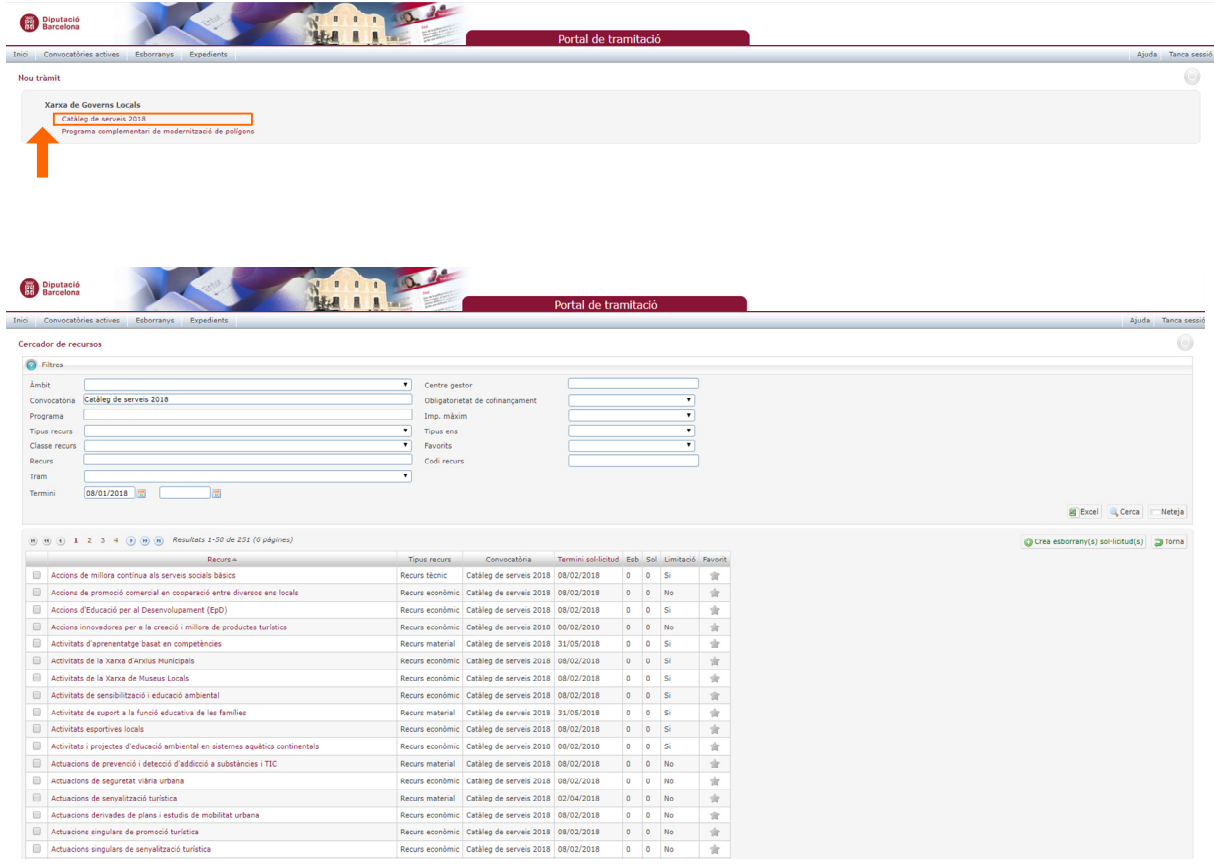

## **3.2.c. Expedients**

Des d'aquesta opció podeu consultar els tràmits presentats a registre, obtenir el rebut i fer el seguiment de la fase/estat de tramitació.

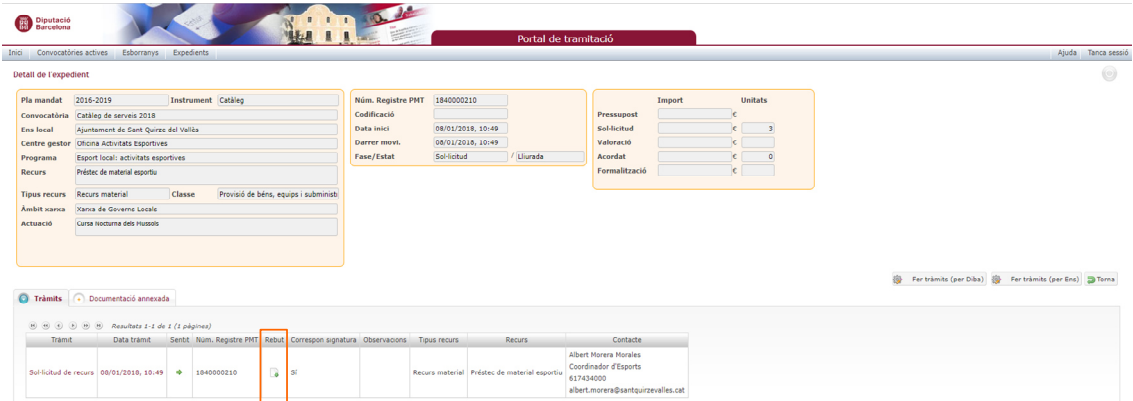

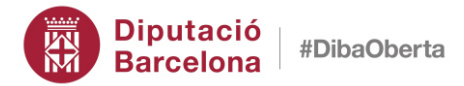

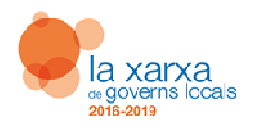

## **3.2.d. Tràmits relacionats amb l'expedient**

## **- Com fer una justificació de despeses**?

En tractar-se d'un tràmit relacionat amb l'expedient, cal fer-lo des de l'opció menú "Expedients", botó "Fer tràmits (per ens)". En el moment que l'ens presenta el tràmit de justificació de despeses (o esmena de justificació de despeses) automàticament es fa l'apunt de registre al Registre electrònic de documents de la Diputació de Barcelona.

En el cas de les justificacions de despeses, també qualsevol usuari local del Portal de tramitació pot preparar-ne de noves, editar-les i consultar l'estat de tramitació, i únicament els interventors i els secretaris-interventors tenen assignades les funcions de signatura i presentació de les justificacions. També, en cas de delegació i substitucions temporals dels interventors locals, es poden habilitar altres signataris.

L'ens podrà presentar els tràmits següents segons la fase/estat de l'expedient:

- Justificació de despeses, mentre la fase/estat de l'expedient sigui formalització/aprovada o justificació/en curs (aquest darrer per al cas de justificacions parcials). Un cop presentat el tràmit, l'expedient quedarà en fase i estat justificació/lliurada.

- Sol·licitud d'esmena de justificació de despeses (per esmenar la darrera justificació de despeses lliurada): mentre la fase/estat de l'expedient sigui justificació/pendent d'esmena. Un cop presentat el tràmit, l'expedient quedarà en fase i estat justificació/lliurada.

El centre gestor de la Diputació de Barcelona podrà fer els tràmits següents mentre la fase i estat de l'expedient sigui justificació/lliurada:

- Requeriment d'esmena, si detecta defectes esmenables quedant en fase i estat justificació/pendent d'esmena.

- Comunicació de justificació verificada quedant en fase i estat justificació/en curs.

## **- Com fer l'acceptació d'un ajut?**

El tràmit electrònic d'acceptació permet als ens locals comunicar a la Diputació de Barcelona l'acceptació dels ajuts concedits en el marc d'una convocatòria determinada. L'acceptació comporta la conformitat amb tots els termes de la concessió i les condicions de la seva execució.

En el cas del Catàleg de serveis, l'acceptació és expressa si així ho estableix la resolució o acord d'aprovació de l'actuació local. Així, és habitual que els fons de

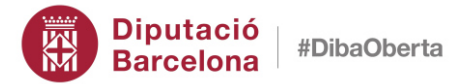

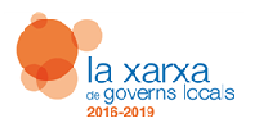

prestació del Catàleg requereixin expressament l'acceptació de l'ajut. Per iniciar l'acceptació, el sistema genera automàticament el vostre expedient en el Portal de tramitació a través de la comunicació de l'aprovació que realitza la Diputació de Barcelona. A partir d'aquesta operació, trobareu disponibles la resta de tràmits vinculats al nou expedient (acceptació i justificació).

## **- Sol·licitud general i sol·licitud de renúncia**

Entre les operacions que podeu realitzar en la gestió d'un expedient a través del PMT trobareu la 'Sol·licitud general'. Aquesta operació no es correspon amb cap tràmit específic de les fases de gestió de l'acció concertada (sol·licitud, valoració, formalització, justificació i finalització), i esdevé una via alternativa dels ens locals per comunicar a la Diputació de Barcelona aspectes de caràcter general que puguin afectar un expedient com, per exemple, la sol·licitud de pròrroga. Aquesta operació s'integra en l'expedient PMT de referència.

La 'Sol·licitud general' no pot ser utilitzada pels ens locals com a demanda o sol·licitud d'un recurs determinat i el seu ús té un caràcter complementari i limitat. Així, per exemple, per respondre a un requeriment d'esmena d'una sol·licitud, l'ens local ha de fer l'operació 'Sol·licitud d'esmena' la qual té efectes sobre l'estat de l'expedient, però no és correcte fer l'operació 'Sol·licitud general'.

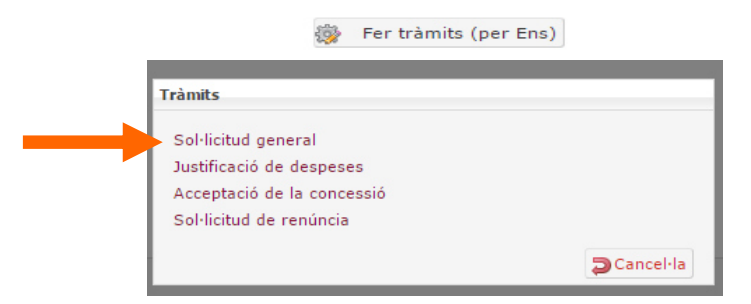

També disposeu d'un tràmit específic per a la gestió de les renúncies d'actuacions aprovades per la Diputació de Barcelona. La 'Sol·licitud de renúncia' es troba disponible en aquells expedients que es troben en la fase/estat 'Formalització/Aprovada'.

Una vegada tramitada la sol·licitud de renúncia per l'ens local, i realitzat els tràmits corresponents per part de la Diputació, rebreu la comunicació de finalització per renúncia en el vostre expedient.

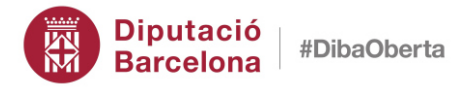

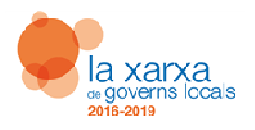

# **4. Descàrrega de formularis**

Trobareu que molts tràmits de la Xarxa de Governs Locals inclouen formularis associats que heu de descarregar prèviament i complimentar adequadament. Per accedir a aquests documents seguiu les instruccions següents:

**1. Seleccioneu el formulari** de la vostra elecció, passeu el ratolí per sobre del nom del document activant així l'enllaç al mateix.

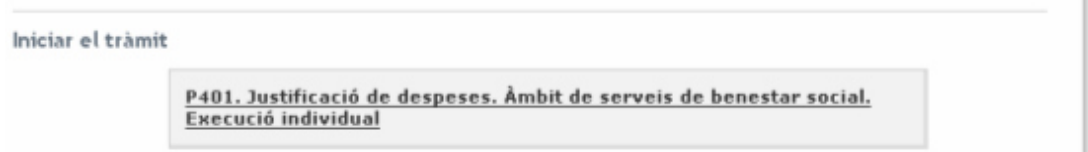

**2. Descarregueu el formulari mitjançant el botó dret del ratolí**, seleccioneu l'opció "Desar" (o també "Desar enllaç com...") per desar el document al vostre ordinador.

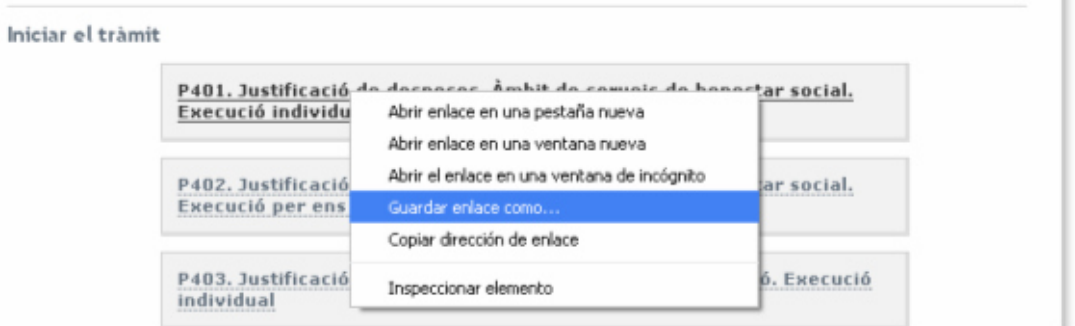

**NOTA**: Si en comptes de descarregar els documents al vostre ordinador, el que feu és obrir-los directament fent doble clic damunt l'enllaç, segons la configuració del vostre equip és possible que us aparegui el següent missatge.

Please wait...

If this message is not eventually replaced by the proper contents of the document, your PDF viewer may not be able to display this type of document.

**3. Obriu el formulari amb el programari corresponent**, poden ser arxius de dos tipus: Microsoft Word (.doc) o Adobe Reader (.pdf). En qualsevol cas, el vostre ordinador ha de tenir el programa corresponent que permeti obrir-los i omplir-los correctament. En el cas dels arxius .pdf, us recomanem que tingueu actualitzada la darrera versió del programa Adobe Reader que podeu descarregar de forma gratuïta en aquest enllaç https://get.adobe.com/reader

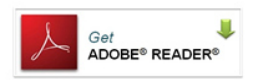

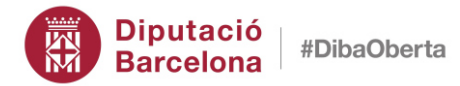

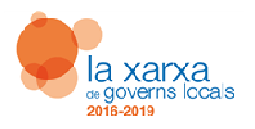

# **5. Informació i consultes**

• Amb relació als tràmits i la normativa dels instruments de cooperació (meses de concertació, catàlegs de serveis i programes complementaris), podeu contactar amb la Direcció de Serveis de Cooperació Local:

ds.cooperacio@diba.cat 934 022 209

• Per a consultes específiques referents al contingut dels recursos i les seves condicions de concertació, us podreu adreçar a la unitat prestadora referent.

• Amb relació a l'accés al Portal de tramitació (PMT), contacteu amb el gestor d'accessos a les aplicacions del vostre ens local (referent SVUS). Aquesta persona us facilitarà els permisos necessaris per accedir a l'accés restringit de la Diputació de Barcelona i al PMT que és l'eina que us permet preparar i presentar electrònicament les vostres sol·licituds.

• Per a altres necessites de suport tècnic, contacteu amb el telèfon 933 933 301 de la Xarxa Telemàtica Provincial de la Diputació de Barcelona. L'horari d'atenció telefònica és de dilluns a dissabte de 8 a 20 hores.

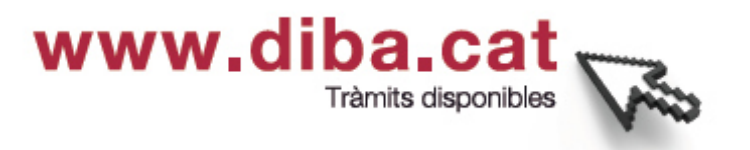

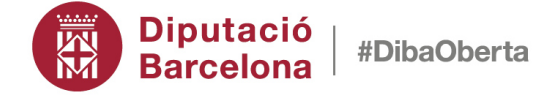

#### Coordinació de Concertació i Assistència Local

Direcció de Serveis de Cooperació Local Rambla de Catalunya, 126, 5a planta 08008 Barcelona Tel. 934 022 209 ds.cooperacio@diba.cat